# **11 界面文件与界面类**

基于C++语言的面向对象编程,离不开类的声明、定义和实例化。在之前利用Ot创造器创建的 Calculator2项目中,已经包含了用于描述用户界面的界面文件,以及与之相对应的界面类,并将该类实 例化为表示界面实体的C++对象。

## **11.1 界面文件**

C:\Users\Minwei\Projects\Qt\Calculator2\calculatordialog.ui:

```
<?xml version="1.0" encoding="UTF-8"?>
    <ui version="4.0">
     <class>CalculatorDialog</class>
     <widget class="QDialog" name="CalculatorDialog">
      <property name="geometry">
       <rect>
        \langle x\rangle0\langle x\rangle<v>0</v><width>499</width>
        <height>43</height>
       </rect>
      </property>
      <property name="windowTitle">
       <string>计算器</string>
      </property>
      <layout class="QHBoxLayout" name="m_layout">
       <item>
        <widget class="QLineEdit" name="m_editX">
         <property name="alignment">
          <set>Qt::AlignRight|Qt::AlignTrailing|Qt::AlignVCenter</set>
         </property>
        </widget>
       </item>
       <item>
        <widget class="QLabel" name="m_label">
         <property name="text">
          <string>+</string>
         </property>
         <property name="alignment">
          <set>Qt::AlignCenter</set>
         </property>
        </widget>
       </item>
       <item>
        <widget class="QLineEdit" name="m_editY">
         <property name="alignment">
          <set>Qt::AlignRight|Qt::AlignTrailing|Qt::AlignVCenter</set>
         </property>
        </widget>
       </item>
       <item>
        <widget class="QPushButton" name="m_button">
         <property name="enabled">
           <bool>false</bool>
 1
 2
 3
 4
 5
 6
 7
 8
 9
10
11
12
13
14
15
16
17
18
19
20
21
22
23
24
25
26
27
28
2930
31
32
33
34
35
36
37
38
39
40
41
42
43
44
```
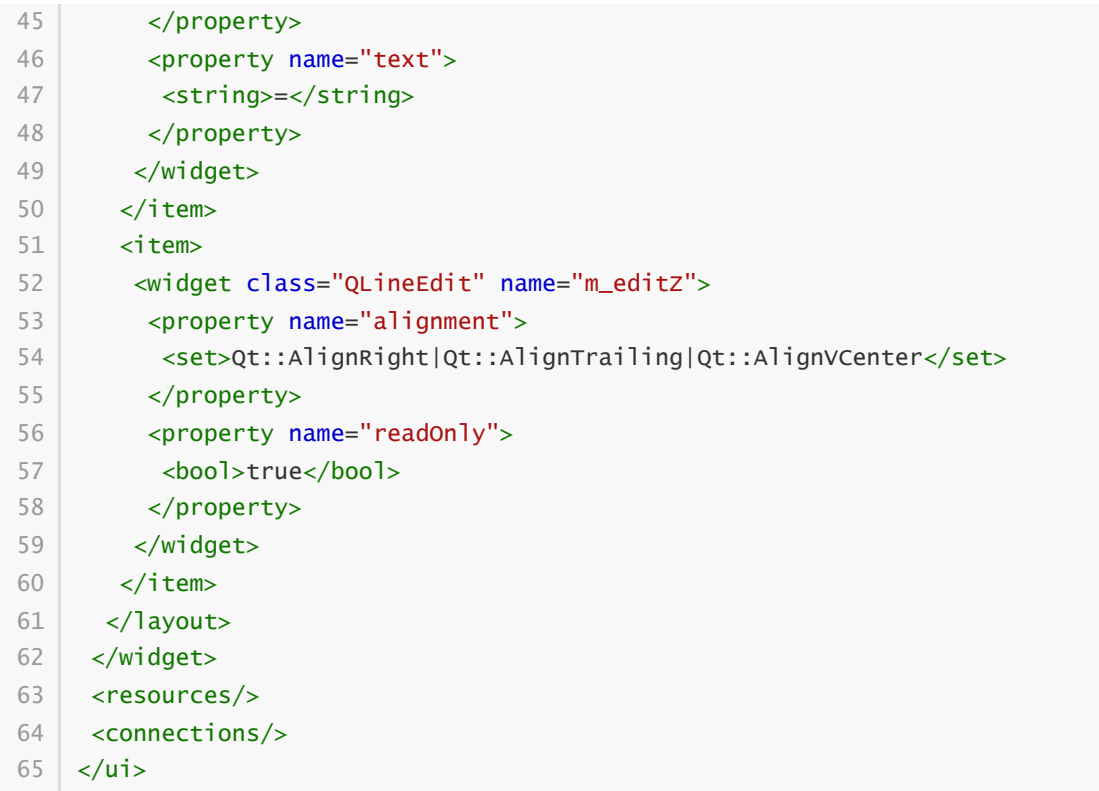

界面文件的扩展名为".ui", 由Qt设计师自动生成, 将程序编写者在图形化界面设计器中, 所做的所有设 计工作,全部记录在一个XML格式的文本文件中。该文件可被Qt设计师重新打开,并编辑修改。

#### 11.2 原始界面类

Qt创造器调用界面编译器uic, 执行如下命令:

```
1 uic CalculatorDialog.ui -o ui_CalculatorDialog.h
```
将XML格式的界面文件编译为原始界面类文件。

C:\Users\Minwei\Projects\Qt\Calculator2\ui\_calculatordialog.h:

```
* * * * *** Form generated from reading UI file 'calculatordialog.ui'
2^{\circ}-26.263
\overline{4}** Created by: Qt User Interface Compiler version 5.12.8
5
   会会
6
  ** WARNING! All changes made in this file will be lost when recompiling UI
   file!
   \overline{7}* * * * /8
9
   #ifndef UI_CALCULATORDIALOG_H
   #define UI_CALCULATORDIALOG_H
10 -11#include <QtCore/QVariant>
1213 #include <QtWidgets/QApplication>
14
  #include <sub>Qtwidgets/QDialoq</sub>#include <QtWidgets/QHBoxLayout>
15
16 #include <QtWidgets/QLabel>
   #include <QtWidgets/QLineEdit>
17
```

```
#include <QtWidgets/QPushButton>
    QT_BEGIN_NAMESPACE
    class Ui_CalculatorDialog
    {
    public:
        QHBoxLayout *m_layout;
        QLineEdit *m_editX;
        QLabel *m_label;
        QLineEdit *m_editY;
        QPushButton *m_button;
        QLineEdit *m_editZ;
        void setupUi(QDialog *CalculatorDialog)
        {
            if (CalculatorDialog->objectName().isEmpty())
                CalculatorDialog-
    >setObjectName(QString::fromUtf8("CalculatorDialog"));
            CalculatorDialog->resize(499, 43);
            m layout = new OHBoxLayout(CalculatorDialog);
            m_layout->setObjectName(QString::fromUtf8("m_layout"));
            m_editX = new QLineEdit(CalculatorDialog);
            m_editX->setObjectName(QString::fromUtf8("m_editX"));
            m_editX-
    >setAlignment(Qt::AlignRight|Qt::AlignTrailing|Qt::AlignVCenter);
            m_layout->addWidget(m_editX);
            m_label = new QLabel(CalculatorDialog);
            m_label->setObjectName(QString::fromUtf8("m_label"));
            m_label->setAlignment(Qt::AlignCenter);
            m_layout->addWidget(m_label);
            m_editY = new QLineEdit(CalculatorDialog);
            m_editY->setObjectName(QString::fromUtf8("m_editY"));
            m_editY-
    >setAlignment(Qt::AlignRight|Qt::AlignTrailing|Qt::AlignVCenter);
            m_layout->addWidget(m_editY);
            m_button = new QPushButton(CalculatorDialog);
            m_button->setObjectName(QString::fromUtf8("m_button"));
            m_button->setEnabled(false);
            m_layout->addWidget(m_button);
            m_editZ = new QLineEdit(CalculatorDialog);
            m_editZ->setObjectName(QString::fromUtf8("m_editZ"));
            m_editZ-
    >setAlignment(Qt::AlignRight|Qt::AlignTrailing|Qt::AlignVCenter);
            m_editZ->setReadOnly(true);
            m_layout->addWidget(m_editZ);
18
19
20
21
22
23
24
25
26
27
28
29
30
31
32
33
34
35
36
37
38
39
40
41
42
43
44
45
46
47
48
49
50
51
52
53
54
55
56
57
58
59
60
61
62
63
64
65
66
67
68
69
```

```
retranslateUi(CalculatorDialog);
            QMetaObject::connectSlotsByName(CalculatorDialog);
        } // setupUi
        void retranslateUi(QDialog *CalculatorDialog)
        {
            CalculatorDialog-
    >setWindowTitle(QApplication::translate("CalculatorDialog",
    "\350\256\241\347\256\227\345\231\250", nullptr));m_label->setText(QApplication::translate("CalculatorDialog", "+",
    nullptr)):
            m_button->setText(QApplication::translate("CalculatorDialog", "=",
    nullptr));
       } // retranslateUi
   \rightarrow:
   namespace Ui {
        class CalculatorDialog: public Ui_CalculatorDialog {};
    } // namespace Ui
   QT_END_NAMESPACE
91 | #endif // UI_CALCULATORDIALOG_H
70
71
72
73
74
75
76
77
78
79
80
81
82
83
84
85
86
87
88
89
90
```
该文件定义了一个名为"Ui\_CalculatorDialog"的原始界面类,其中包含了界面文件中对用户界面的所有描 述。该类的公有方法setupUi,用于创建并初始化界面中的全部元素。注意,在项目的其它代码中,并没 有直接使用Ui\_CalculatorDialog类,而是使用了该类在Ui名字空间中的子类CalculatorDialog。

# **11.3 自定义界面类**

原始界面类由界面编译器uic根据界面文件自动生成,不需要也不应该手动编辑修改该文件。所有针对用 户界面的定制化操作,都在自定义界面类中完成。自定义界面类的声明和实现分别位于 calculatordialog.h和calculatordialog.cpp文件中。

C:\Users\Minwei\Projects\Qt\Calculator2\calculatordialog.h:

```
#ifndef CALCULATORDIALOG_H
1
   #define CALCULATORDIALOG_H
   #include <QDialog>
 QT_BEGIN_NAMESPACE
6
    namespace Ui { class CalculatorDialog; }
    QT_END_NAMESPACE
    class CalculatorDialog : public QDialog
    {
        Q_OBJECT
    public:
        CalculatorDialog(QWidget *parent = nullptr);
        ~CalculatorDialog();
 2
 3
 4
 5
 7
 8
 9
10
11
12
13
14
15
16
```

```
private:
         Ui::CalculatorDialog *ui;
20 \mid \};
22 | #endif // CALCULATORDIALOG_H
17
18
19
21
```
C:\Users\Minwei\Projects\Qt\Calculator2\calculatordialog.cpp:

```
#include "calculatordialog.h"
1
   #include "ui calculatordialog.h"
 CalculatorDialog::CalculatorDialog(QWidget *parent)
4
        : QDialog(parent)
         , ui(new Ui::CalculatorDialog)
    {
        ui->setupUi(this);
    }
    CalculatorDialog::~CalculatorDialog()
   \vert \cdot \vertdelete ui;
    }
 2
 3
 5
 6
 7
8
9
10
11
12
13
14
```
这里定义了一个名为"CalculatorDialog"的类,注意它与前面提到的,Ui名字空间里的CalculatorDialog 类,不是同一个类。这里的CalculatorDialog类是QDialog类的子类,而Ui名字空间里的 CalculatorDialog类则是Ui\_CalculatorDialog类的子类。

CalculatorDialog类可以多重继承自QDialog类和Ui::CalculatorDialog类,比如:

```
class CalculatorDialog: public QDialog, public Ui::CalculatorDialog
   {
       ...
       CalculatorDialog(QWidget* parent): QDialog(parent)
       {
           setupUi(this); // 直接调用
       }
       ...
};
9
1
2
3
\Delta5
6
7
8
```
也可以只继承QDialog类,并组合Ui::CalculatorDialog类的实例,比如:

```
class CalculatorDialog: public QDialog
1
   \{...
       Ui::CalculatorDialog* ui;
       ...
       CalculatorDialog(QWidget* parent): QDialog(parent), ui(new
   Ui::CalculatorDialog)
       {
           ui->setupUi(this); // 间接调用
       }
10 };
2
3
4
5
6
7
8
9
```
显然, Qt创造器自动生成的代码, 默认采用的是组合方式。Qt创造器所生成的自定义界面类, 只包含最 基本的代码框架,程序编写者将进一步完善这个类,并将业务逻辑纳入其中。

### **11.4 界面对象**

Qt创造器已经自动生成了可执行程序的入口函数main,位于名为"main.cpp"的文件中。

C:\Users\Minwei\Projects\Qt\Calculator2\main.cpp:

```
#include "calculatordialog.h"
1
 #include <QApplication>
3
 5 int main(int argc, char *argv[])
 {
6
        QApplication a(argc, argv);
        CalculatorDialog w;
        w.show();
        return a.exec();
   }
2
4
7
8
9
10
11
```
这里直接将前面定义的界面类CalculatorDialog, 实例化为一个界面对象w, 并通过其show方法, 显示 该对象。